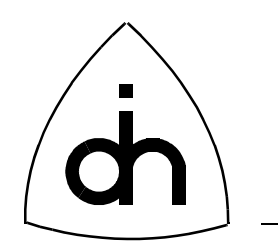

# Application Programming Interface (API) Reference Guide

# for

# BALDER-8S 2.0 Driver Rev. 1.0

Doc. No. 1211-1-SCA-1000-1

Doc. Rev. 1.0 P2 (Preliminary)

November 12, 1997

Copyright (C) Odin TeleSystems Inc., 1994-1997

#### **Copyright**

Copyright (C) Odin TeleSystems Inc. 1994-1997. All rights reserved. No part of this publication may be reproduced, stored in a retrieval system, or transmitted in any form or by any means, electronic, mechanical, photocopying, recording or otherwise, without the prior written consent of Odin TeleSystems Inc., P. O. Box 59686, Dallas, Texas, 75229, U. S. A.

#### **Trademarks**

Odin TeleSystems, the Odin Logo, Balder-2S, and Balder-8S are trademarks of Odin TeleSystems Inc., which may be registered in some jurisdictions.

#### **Changes**

The material in this document is for information only and is subject to change without notice. While reasonable efforts have been made in the preparation of this document to assure its accuracy, Odin TeleSystems Inc., assumes no liability resulting from errors or omissions in this document, or from the use of the information contained herein.

Odin TeleSystems Inc. reserves the right to make changes in the product design without reservation and notification to its users.

#### **Warranties**

THE SOFTWARE AND ITS DOCUMENTATION ARE PROVIDED "AS IS" AND WITHOUT WARRANTY OF ANY KIND. ODIN TELESYSTEMS EXPRESSLY DISCLAIMS ALL THE WARRANTIES, EXPRESS OR IMPLIED, INCLUDING, BUT NOT LIMITED TO THE IMPLIED WARRANTIES OF MERCHANT-ABILITY AND FITNESS FOR PARTICULAR PURPOSE. ODIN TELESYSTEMS DOES NOT WARRANT THAT THE FUNCTIONS CONTAINED IN THE SOFTWARE WILL MEET ANY REQUIREMENTS, OR THAT THE OPERATIONS OF THE SOFTWARE WILL BE UNINTERRUPTED OR ERROR-FREE, OR THAT DEFECTS WILL BE CORRECTED. FURTHERMORE, ODIN TELESYSTEMS DOES NOT WAR-RANT OR MAKE ANY REPRESENTATIONS REGARDING THE USE OR THE RESULTS OF THE SOFT-WARE OR ITS DOCUMENTATION IN TERMS OF THEIR CORRECTNESS, ACCURACY, RELIABILITY, OR OTHERWISE. NO ORAL OR WRITTEN INFORMATION OR ADVISE GIVEN BY ODIN TELESYS-TEMS OR ODIN TELESYSTEMS' AUTHORIZED REPRESENTATIVE SHALL CREATE A WARRANTY. SOME JURISDICTIONS DO NOT ALLOW THE EXCLUSION OF IMPLIED WARRANTIES, SO THE ABOVE EXCLUSION MAY NOT APPLY.

UNDER NO CIRCUMSTANCE SHALL ODIN TELESYSTEMS INC., ITS OFFICERS, EMPLOYEES, OR AGENTS BE LIABLE FOR ANY INCIDENTAL, SPECIAL, OR CONSEQUENTIAL DAMAGES (INCLUD-ING DAMAGES FOR LOSS OF BUSINESS, PROFITS, BUSINESS INTERRUPTION, LOSS OF BUSINESS INFORMATION) ARISING OUT OF THE USE OR INABILITY TO USE THE SOFTWARE AND ITS DOC-UMENTATION, EVEN IF ODIN TELESYSTEMS HAS BEEN ADVISED OF THE POSSIBILITY OF SUCH DAMAGES. IN NO EVENT WILL ODIN TELESYSTEMS' LIABILITY FOR ANY REASON EXCEED THE ACTUAL PRICE PAID FOR THE SOFTWARE AND ITS DOCUMENTATION. SOME JURISDICTIONS DO NOT ALLOW THE LIMITATION OR EXCLUSION OF LIABILITY FOR INCIDENTAL AND CONSE-QUENTIAL DAMAGES, SO THE ABOVE LIMITATION OR EXCLUSION MAY NOT APPLY.

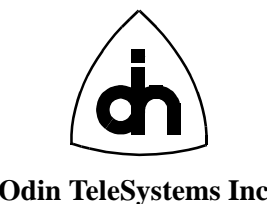

This document is published by: **Odin TeleSystems Inc.** Printed in U. S. A. Printed in U. S. A. Printed in U. S. A. Odin TeleSystems Inc. P. O. Box 59686 Dallas, Texas 75229 U. S. A.

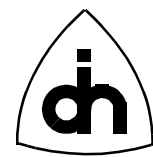

# 1. Table of Contents

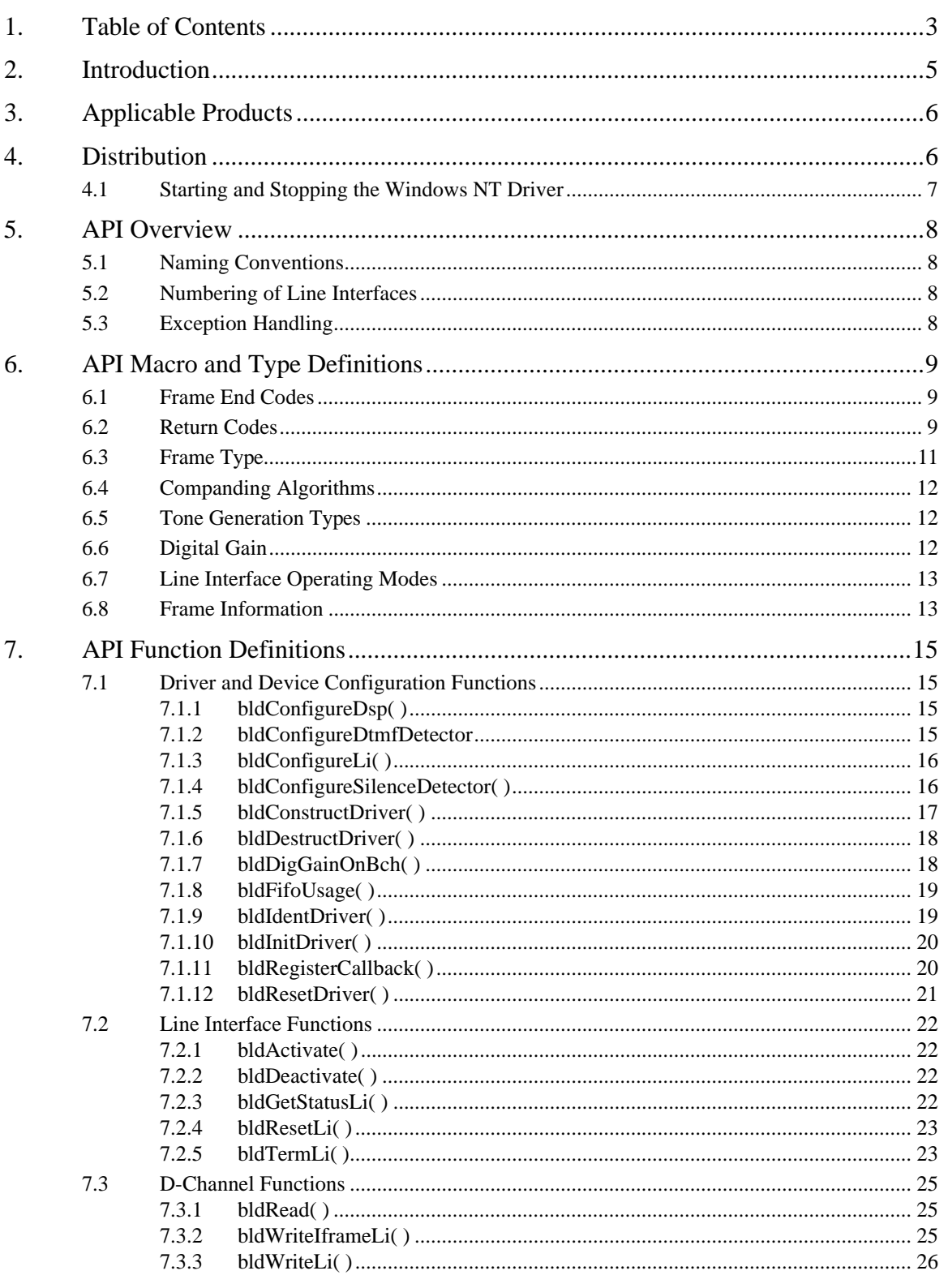

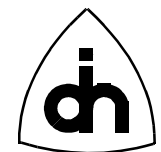

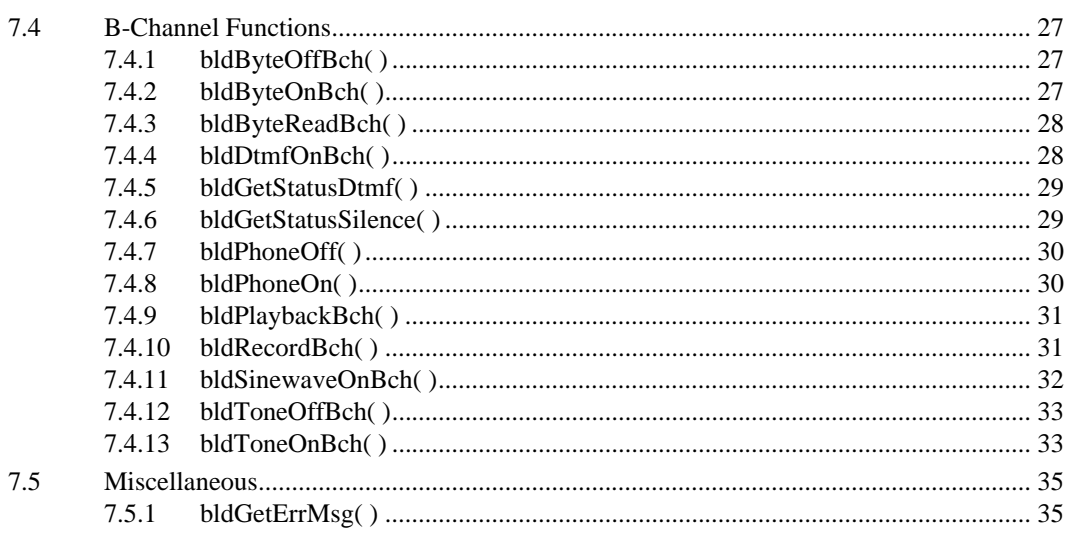

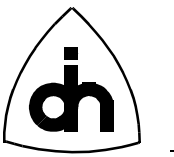

# **2. Introduction**

The Balder boards are Integrated Services Digital Network (ISDN) interface cards for IBM PC compatible computers with the Industry Standard Architecture (ISA) bus. The Balder-2S board contains two and the Balder-8S board contains eight full duplex, ISDN 2B+D transceivers which comply with the ITU-T ISDN Layer 1 specifications (I.430). The board also contains two full implementations of an ISDN digital phone.

The Balder boards are delivered with a DOS, Windows'95, or Windows NT 4.0 device driver and an Application Programming Interface (API). The Balder driver provides the software needed by the PC host processor (CPU) to communicate with the board. The Driver Software is implemented in C language and it is provided in the form C wrapper libraries and device drivers. The driver also provides C-language header files (\*.h) that declare the macros, types, and functions available in the wrapper libraries.

This document contains a reference for the API. Figure 1 shows the relationship between the API, the OSI 7-layer stack, and the ISDN protocol stack.

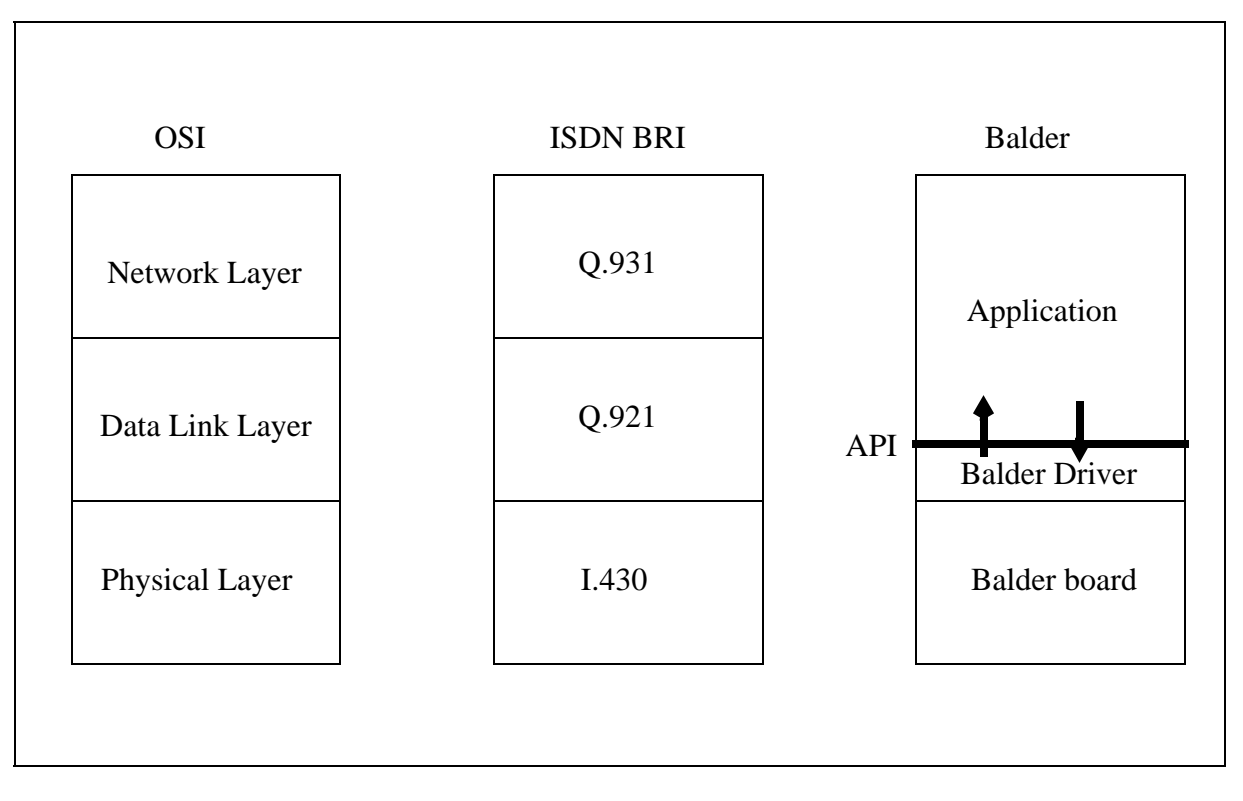

**Figure 1. Relationship between Driver, OSI, and ISDN layers.**

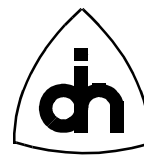

# **3. Applicable Products**

The Balder drivers covered by this document are listed in Table 1.

#### **TABLE 1. Balder Drivers covered by this document.**

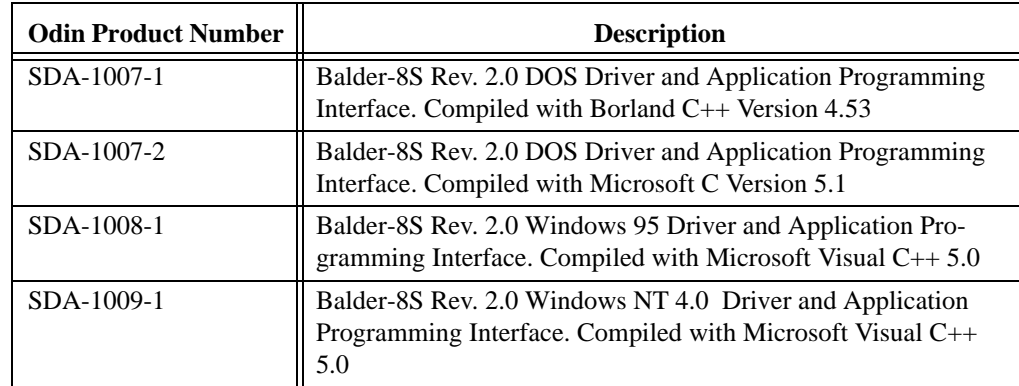

# **4. Distribution**

The Balder driver is distributed on 3.5" diskettes or it can be downloaded from the Odin TeleSystems Inc. Web-site: http://www.OdinTS.com/odin\_sw.html . The Balder driver distribution is zipped and in the case of Windows 95 and Windows NT drivers contain a setup program (SETUP.EXE) which installs the driver distribution. After installation, the following files and directories are created:

| <b>Directory</b> | <b>Files</b>                         | <b>Description</b>                                                                                                    |
|------------------|--------------------------------------|----------------------------------------------------------------------------------------------------|
|                  | Readme                               | Release notes and changes made after printing of<br>this documentation.                                                                                                    |
|                  | revision.h                           | Header file containing the Driver Revision                                                                                                    |
| Lib              | Balder <sub>8s</sub> .lib            | Balder-8S API Library compiled with the applica-<br>ble compiler.                                                                                                    |
| Inc              | balder.h<br>blddef.h                 | Balder API header files                                                                                                    |
| Dsp              | dtmffsk.out                          | Executable binary for the 8 on-board TI320C54<br>Digital Signal Processors. This program imple-<br>ments DTMF detection and generations as well as<br>FSK (Caller-ID) detection. |
| Demos            | Sample1.c<br>Sample1.exe<br>Makefile | Simple example application demonstrating some<br>of the Balder-8S features.                                                                                                    |

**TABLE 2. Balder driver distribution content**

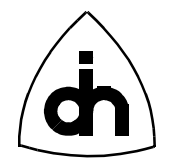

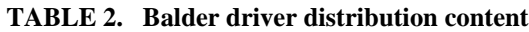

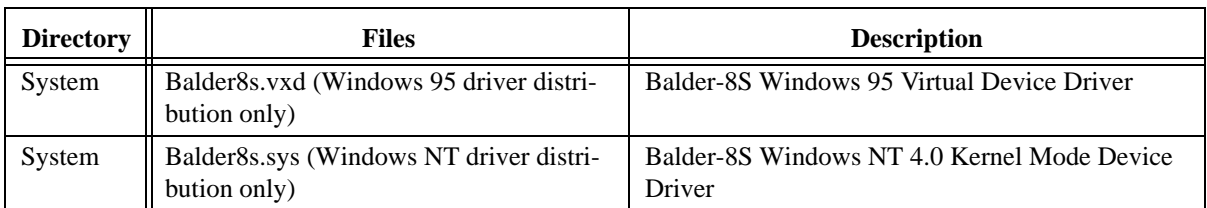

*The installation program also copies the Balder-8S Windows 95 Virtual device driver (Balder8s.vxd) or Windows NT Kernel Mode Driver (Balder8s.sys) into the Windows System Directory* 

# **4.1 Starting and Stopping the Windows NT Driver**

In Windows NT the driver is installed in the mode where it needs to be started manually. To start the Balder-8S driver, in a command window give the command:

#### **NET START BALDER8S**

Note: You need to have administrative rights to the NT Workstation to start the driver. To stop the Balder-8S driver, give command:

#### **NET STOP BALDER8S**

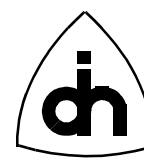

# **5. API Overview**

# **5.1 Naming Conventions**

All functions and data types used within the API follow a naming convention. The names all have a *prefix* 'Bld' (for Balder). The function names consist of three parts: the header 'Bld', operation, and target. The *operation* is a verb or phrase describing the action to be taken (e.g., *construct*, *read*). The *target* can either be a physical subsystem block (e.g., *Li* or *Driver*) or a signal processing function (e.g., *Silence Detector* or *DtmfDetector*). Note that *Driver* target functions affect the whole system, whereas the *Li* function only affects specified line interfaces.

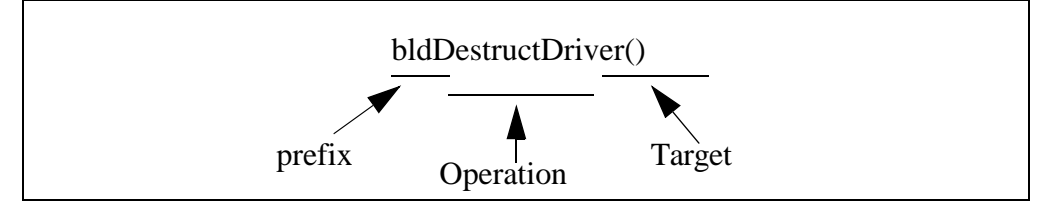

**Figure 2. An Example of the Naming of the Functions**

# **5.2 Numbering of Line Interfaces**

If several Balder boards are installed into a PC, the boards should be numbered from 0 to *MAX\_NO\_OF\_BOARDS*. Each Balder-2S board contains 2 line interfaces (LIs) and each Balder-8S board contains 8 LIs (ISAC-S chips). The LIs are numbered consecutively from 0 to *2\*MAX\_NO\_OF\_BOARDS-1* and from 0 to *8\*MAX\_NO\_OF\_BOARDS-1* for Balder-2S and Balder-8S, respectively.

For example, if we have three boards, the numbering is as follows:

| <b>Board</b> # | <b>Balder-2S</b><br>LI# | <b>Balder-8S</b><br>LI# |
|----------------|-------------------------|-------------------------|
|                | 0, 1                    | $0 - 7$                 |
|                | 2, 3                    | $8 - 15$                |
|                | 4, 5                    | $16 - 23$               |
|                |                         | $24 - 31$               |

**TABLE 3. Numbering of LIs**

# **5.3 Exception Handling**

Exception handling is provided via return codes. Each function returns *BLD\_SUCCESS* if it completes successfully (no errors). In the case of a problem, an error code of type *BldRc* is returned. The return codes can be translated into strings containing the error message with the *bldGetErrMsg()* function.

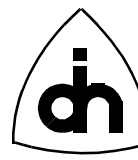

# **6. API Macro and Type Definitions**

# **6.1 Frame End Codes**

#### **6.1.0.1 Synopsis**

Frame End Codes (FECs) are used to indicate the status of received messages.

#### **6.1.0.2 Definition**

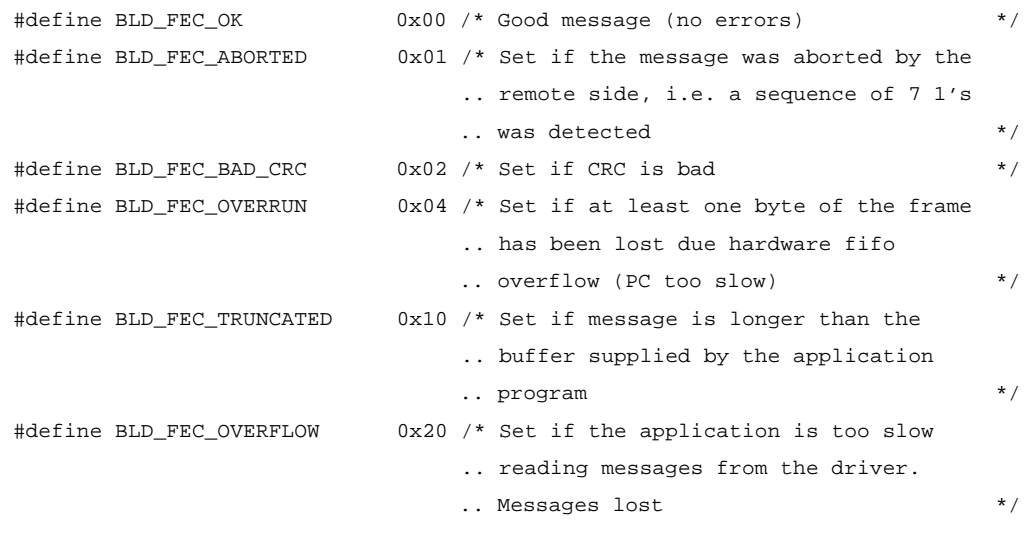

# **6.2 Return Codes**

#### **6.2.0.1 Synopsis**

Return Codes are used to return the execution result from the API functions. If successful, a function returns *BLD\_SUCCESS*. Otherwise an error code of type *BldRc* is returned. The return codes can be translated into strings containing the error message with the *bldGetErrMsg()* function.

#### **6.2.0.2 Definition**

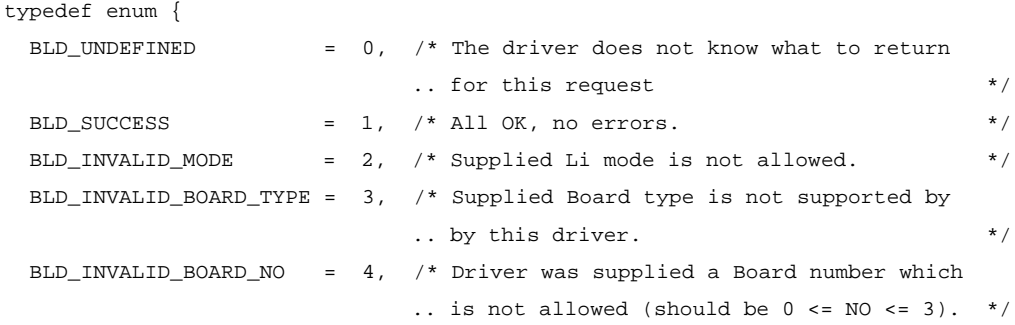

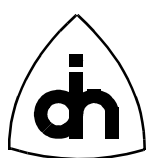

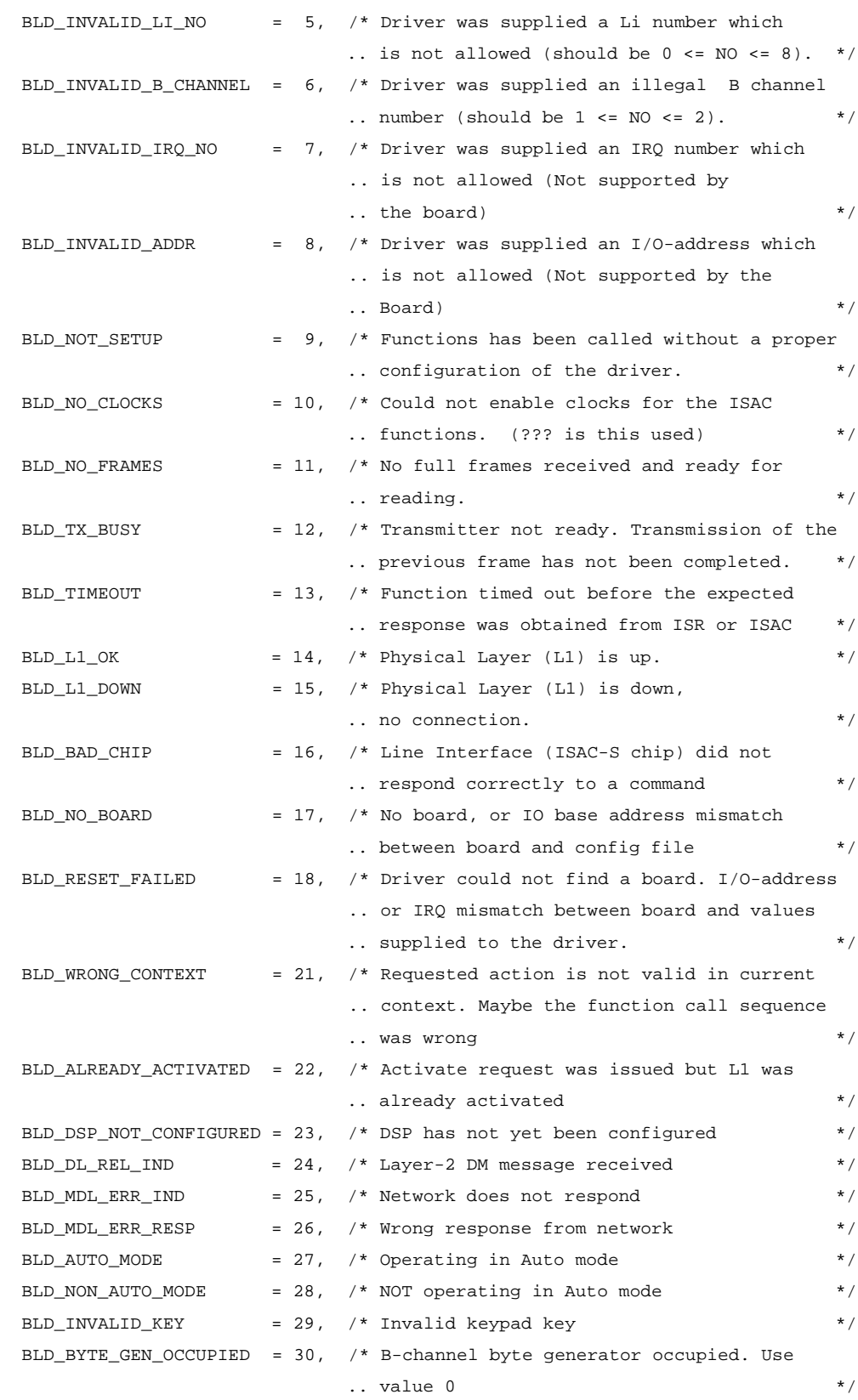

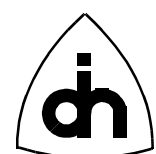

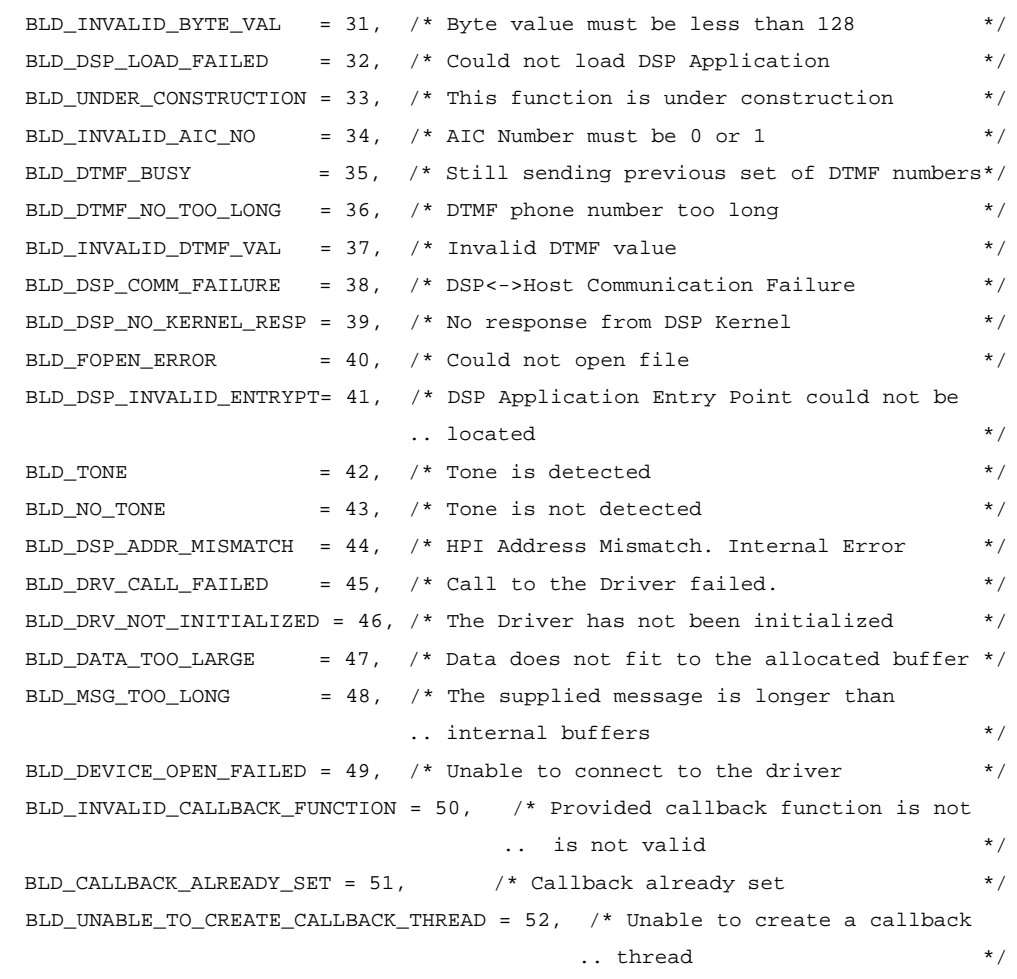

} BldRc;

# **6.3 Frame Type**

#### **6.3.0.1 Synopsis**

The type of the frame to be transmitted or the type of the received frame is indicated by the Frame Type (FM).

#### **6.3.0.2 Definition**

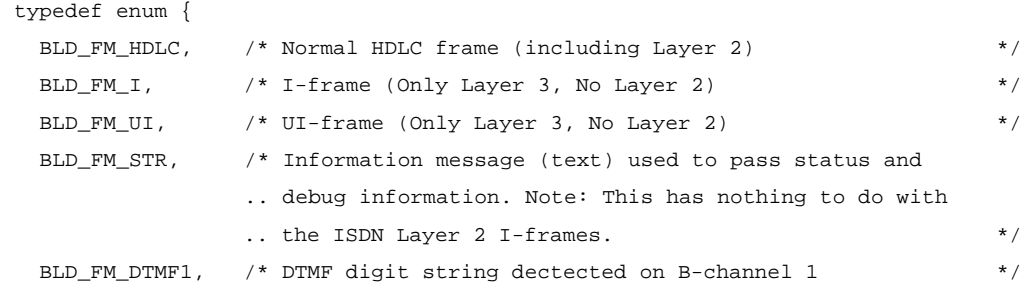

11(36)

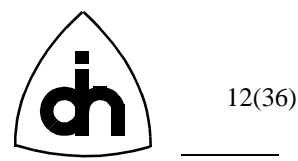

```
 BLD_FM_DTMF2, /* DTMF digit string dectected on B-channel 2 */
  BLD_FM_UNDEF /* Undefined frame type */
} BldFrameType;
```
# **6.4 Companding Algorithms**

#### **6.4.0.1 Synopsis**

The type of companding method to be used on the B-channel data is indicated by the Law Type (LT).

#### **6.4.0.2 Definition**

```
typedef enum {
 LT_ULAW, \frac{1}{2} /* 8-bit u255 PCM code (American standard) */
 LT_ALAW /* 8-bit A-law PCM code (European standard) */
} BldLawType;
```
# **6.5 Tone Generation Types**

#### **6.5.0.1 Synopsis**

The type of tone to be generated is indicated by the Tone Type (TT).

#### **6.5.0.2 Definition**

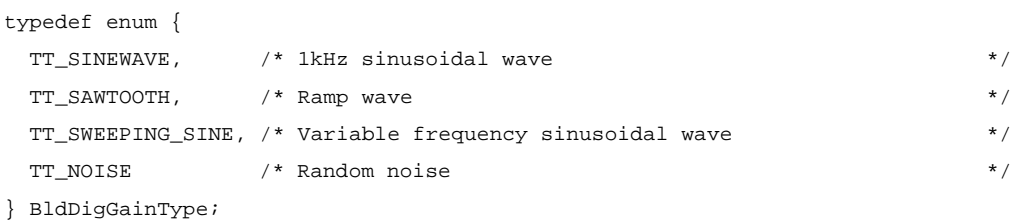

# **6.6 Digital Gain**

#### **6.6.0.1 Synopsis**

The digital gain of the generated tones is indicated by Digital Gain (DG).

#### **6.6.0.2 Definition**

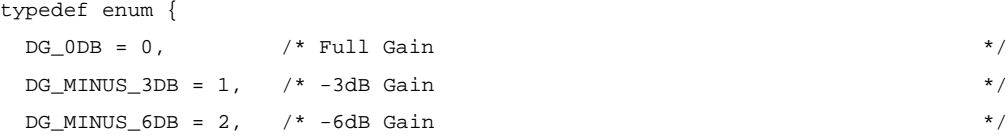

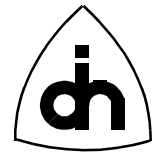

```
DG_MINUS_9DB = 3, \prime * -9dB Gain \primeDG_MINUS_12DB = 4, /* -12dB Gain */
DG\_MINUS\_15DB = 5 /* -15dB Gain */
} BldLawType;
```
# **6.7 Line Interface Operating Modes**

#### **6.7.0.1 Synopsis**

The Line Interfaces (LIs) can be configured to operate in either Terminal (TE) or Line Termination (LT\_S) mode.

#### **6.7.0.2 Definition**

```
typedef enum {
  BLD_TE, /* The line interface is configured to operate in Terminal
              .. mode (as an TE). */BLD_LT_S, \prime \star The line interface is configured to operate in Line
               .. Termination mode (as an NT). */
  BLD_NO_IMODE
} LiMode;
```
# **6.8 Frame Information**

#### **6.8.0.1 Synopsis**

Each received message is supplied with a data structure containing information on the received frame.

#### **6.8.0.2 Definition**

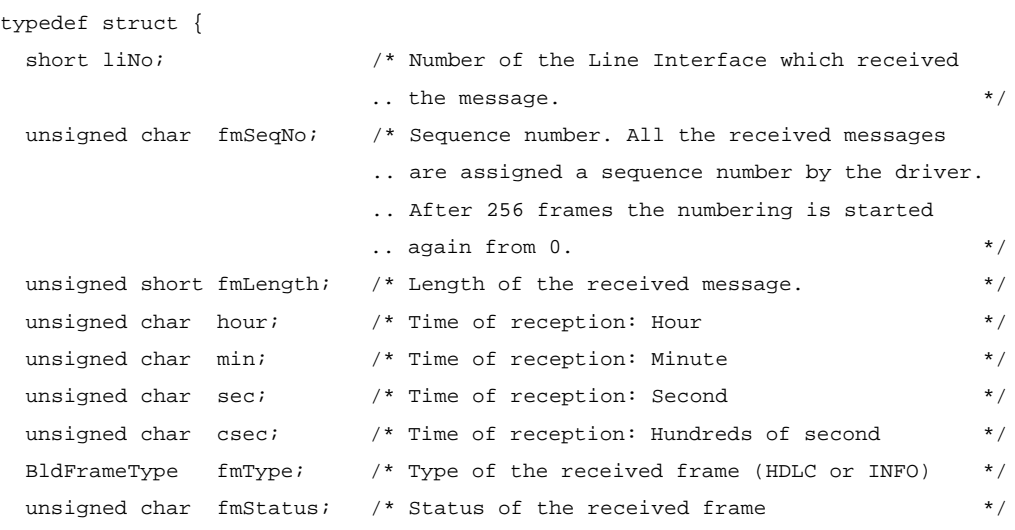

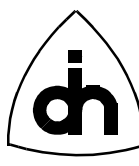

} BldFrameHeader;

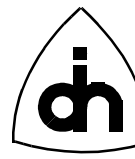

# **7. API Function Definitions**

# **7.1 Driver and Device Configuration Functions**

#### **7.1.1 bldConfigureDsp( )**

#### **7.1.1.1 Synopsis**

The function *bldConfigureDsp()* loads and starts a DSP application program. The application file must be in TI COFF file format (\*.out or \*.obj). This function must be called prior to using any of the functions which operate on the B-channels. At least one DSP program is supplied with the driver package.

#### **7.1.1.2 Definition**

BldRc bldConfigureDsp(

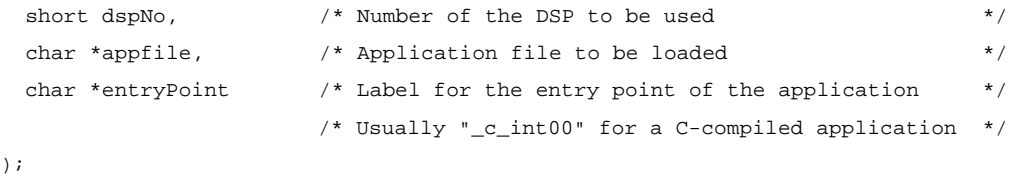

 $\lambda$ 

#### **7.1.1.3 Returns**

BLD\_SUCCESS BLD\_DSP\_COMM\_FAILURE BLD\_DSP\_NO\_KERNEL\_RESP BLD\_FOPEN\_ERROR BLD\_DSP\_INVALID\_ENTRYPT

#### **7.1.2 bldConfigureDtmfDetector**

#### **7.1.2.1 Synopsis**

The function *bldConfigureDtmfDetector()* configures the Dual Tone Multiple Frequency (DTMF) Detector. The received digits can either be stored in the FIFO and be extracted with a call to  $\text{b} \text{d} \text{d} \text{d} \text{d}$ (); or, if  $\text{storeInFito} = 0$  then only the most recently received digit can be retrieved with a call to *bldGetStatusDtmf()*.

#### **7.1.2.2 Definition**

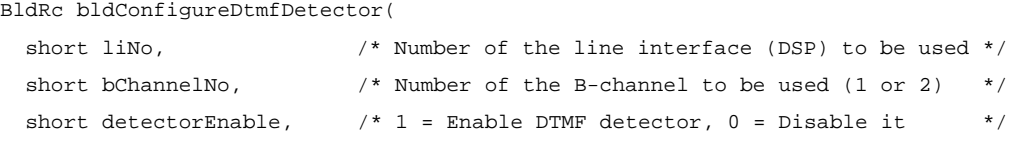

);

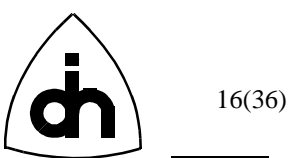

```
short storeInFifo, \frac{1}{1} = Store received digits in Fifo, 0 = Don't
                         .. store. Only remember the last received digit */
BldLawType law \frac{1}{x} u-law or a-law companding \frac{x}{x}
```
#### **7.1.2.3 Returns**

BLD\_SUCCESS BLD\_INVALID\_LI\_NO BLD\_INVALID\_B\_CHANNEL

#### **7.1.3 bldConfigureLi( )**

#### **7.1.3.1 Synopsis**

The function *bldConfigureLi()* sets up a Line Interface (ISAC-S) chip in either Terminal or Line Termination mode.

#### **7.1.3.2 Definition**

```
BldRc bldConfigureLi(
 short liNo, \frac{1}{2} /* Number of the Li chip to be configured */
 LiMode liMode \qquad /* Mode to be configured to, BLD_TE or BLD_LT_S \qquad */
);
```
#### **7.1.3.3 Returns**

 BLD\_INVALID\_LI\_NO BLD\_NO\_BOARD BLD\_INVALID\_MODE

#### **7.1.4 bldConfigureSilenceDetector( )**

#### **7.1.4.1 Synopsis**

The function *bldConfigureSilenceDetector()* configures the Silence Detector. A silence is detected when a certain number of received samples have a combined energy level of less than a specified threshold. The threshold can be modified to accommodate the desired noise level. A higher threshold allows more noise to pass as silence.

#### **7.1.4.2 Definition**

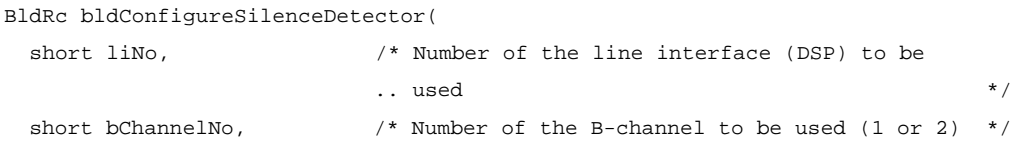

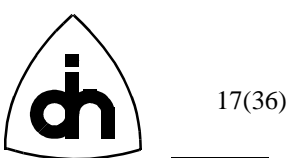

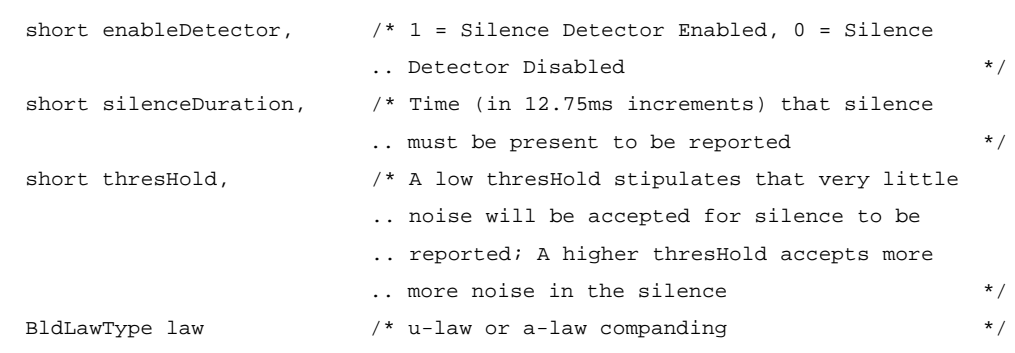

);

#### **7.1.4.3 Returns**

BLD\_SUCCESS BLD\_INVALID\_LI\_NO BLD\_INVALID\_B\_CHANNEL

# **7.1.5 bldConstructDriver( )**

#### **7.1.5.1 Synopsis**

Tells the driver the communications parameters to be used with the board(s). This function only needs to be called in DOS. In Windows 95 and Windows NT the information is available to the driver from the Windows Registry. The function verifies that supplied IRQ numbers and I/O addresses are valid and that the boards are installed (or seem to be installed, rather). It also installs the Interrupt Service Routines (ISRs).

#### **7.1.5.2 Definition**

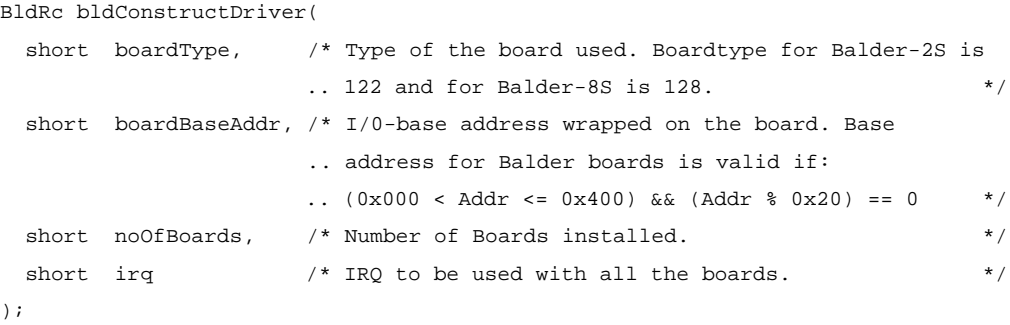

#### **7.1.5.3 Returns**

BLD\_SUCCESS BLD\_WRONG\_CONTEXT BLD\_INVALID\_BOARD\_TYPE BLD\_INVALID\_BOARD\_NO BLD\_INVALID\_IRQ\_NO

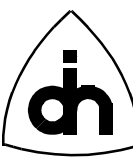

BLD\_INVALID\_ADDR BLD\_NO\_BOARD

# **7.1.5.4 See Also**

bldInitDriver() bldDestructDriver()

# **7.1.6 bldDestructDriver( )**

# **7.1.6.1 Synopsis**

The *bldDestructDriver()* function releases the driver from memory. This function must be called before the application is exited. The function cleans up and clears the driver after use. It also uninstalls the Interrupt Service Routines installed by the *bldConstructDriver()*.

# **7.1.6.2 Definition**

BldRc bldDestructDriver( void );

#### **7.1.6.3 Returns**

BLD\_SUCCESS BLD\_WRONG\_CONTEXT

#### **7.1.6.4 See Also**

bldConstructDriver() bldInitDriver()

# **7.1.7 bldDigGainOnBch( )**

#### **7.1.7.1 Synopsis**

The function *bldDigGainOnBch()* is a digital volume control for the generated sound on a B-channel. It modifies the gain of the signal.

# **7.1.7.2 Definition**

```
BldRc bldDigGainOnBch(
 short liNo, \frac{1}{2} /* Number of the line interface to be used \frac{1}{2} short bChannelNo, /* Number of the B-channel to be used (1 or 2) */
  BldDigGainType digGain /* Digital gain of generated tone */
);
```
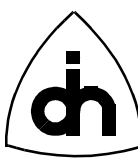

#### **7.1.7.3 Returns**

BLD\_SUCCESS BLD\_INVALID\_LI\_NO BLD\_INVALID\_B\_CHANNEL

## **7.1.8 bldFifoUsage( )**

#### **7.1.8.1 Synopsis**

The function *bldFifoUsage()* sets up the information used to provide a FIFO for the HDLC data of a certain LI*.* It returns pointers to both a receive and a transmit buffer.

#### **7.1.8.2 Definition**

```
BldRc bldFifoUsage(
  short liNo, \frac{1}{2} /* Number of the line interface to be used \frac{1}{2} unsigned short *rxHdlcFifo,
   unsigned short *rxInfoFifo,
   unsigned short *txHdlcFifo
);
```
#### **7.1.8.3 Returns**

Pointer to a memory location for the FIFO.

#### **7.1.9 bldIdentDriver( )**

#### **7.1.9.1 Synopsis**

The function *bldIdentDriver()* returns a pointer to an identification string for the driver. This function is useful in situations where the driver and the applications are not statically linked, and an application may want to query for the revision or name of a currently dynamically linked driver.

#### **7.1.9.2 Definition**

```
char *bldIdentDriver(
   void
\rightarrow
```
# **7.1.9.3 Returns**

Pointer to a string containing the driver identification.

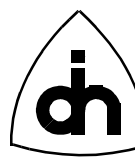

#### **7.1.10 bldInitDriver( )**

#### **7.1.10.1 Synopsis**

Connects to the Driver and initializes the Driver internal data structures. In Windows 95 and Windows NT this function must be called before any other functions are called. In DOS this function needs to be called after a call to *bldConstructDriver()*.

#### **7.1.10.2 Definition**

BldRc bldInitDriver( void );

#### **7.1.10.3 Returns**

BLD\_SUCCESS

#### **7.1.10.4 See Also**

bldConstructDriver()

#### **7.1.11 bldRegisterCallback( )**

#### **7.1.11.1 Synopsis**

Registers a callback function in the application to be called by the driver when it receives a message or a status change.

Note: Only available in Windows 95 and Windows NT.

#### **7.1.11.2 Definition**

```
BldRc bldConstructDriver( 
void (*notificationCallback)(void) // function pointer to the callback function 
                                 // in the application to be called by the driver
);
```
#### **7.1.11.3 Returns**

BLD\_SUCCESS BLD\_INVALID\_CALLBACK\_FUNCTION BLD\_CALLBACK\_ALREADY\_SET BLD\_UNABLE\_TO\_CREATE\_CALLBACK\_THREAD

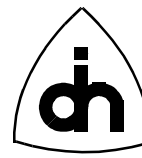

# **7.1.12 bldResetDriver( )**

# **7.1.12.1 Synopsis**

The *bldResetDriver()* function resets the driver software. This is accomplished by clearing the receive and transmit memory buffers.

#### **7.1.12.2 Definition**

BldRc bldResetDriver( void );

#### **7.1.12.3 Returns**

BLD\_SUCCESS

#### **7.1.12.4 See Also**

BldResetLi()

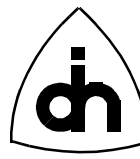

# **7.2 Line Interface Functions**

#### **7.2.1 bldActivate( )**

#### **7.2.1.1 Synopsis**

The function *bldActivate()* issues a layer 1 activation request.

#### **7.2.1.2 Definition**

```
BldRc bldActivate( 
 short liNo \frac{1}{x} Number of the Line Interface to activate \frac{x}{x});
```
#### **7.2.1.3 Returns**

BLD\_SUCCESS BLD\_WRONG\_CONTEXT

#### **7.2.1.4 See Also**

BldResetLi()

#### **7.2.2 bldDeactivate( )**

#### **7.2.2.1 Synopsis**

The function *bldDeactivate()* issues a layer 1 deactivation request. This function is valid only if the line interface is operating in LT\_S (NT) mode.

#### **7.2.2.2 Definition**

```
BldRc bldDeactivate( 
 short liNo \frac{1}{10} /* Number of the Line Interface to deactivate */
);
```
#### **7.2.2.3 Returns**

BLD\_SUCCESS BLD\_WRONG\_CONTEXT

# **7.2.3 bldGetStatusLi( )**

#### **7.2.3.1 Synopsis**

The function *bldGetStatusLi()* reads and returns the status of an LI.

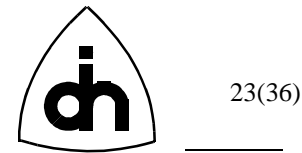

#### **7.2.3.2 Definition**

```
BldRc bldGetStatusLi( 
 short liNo \frac{1}{2} /* Number of the Line Interface to be read */
);
```
#### **7.2.3.3 Returns**

```
BLD_L1_OK
BLD_L1_DOWN
BLD_UNDEFINED /* If LI is in LT_S mode in which case the sister
                 .. LI holds the status. (Only happens in monitor mode) */
```
#### **7.2.4 bldResetLi( )**

#### **7.2.4.1 Synopsis**

The function *bldResetLi()* performs a hardware reset on an LI.

#### **7.2.4.2 Definition**

```
BldRc bldResetLi( 
  short liNo \frac{1}{x} Number of the Line Interface to reset \frac{x}{x});
```
#### **7.2.4.3 Returns**

BLD\_SUCCESS BLD\_L1\_DOWN BLD\_RESET\_FAILED BLD\_NO\_CLOCKS BLD\_BAD\_CHIP

#### **7.2.4.4 See Also**

BldResetDriver()

#### **7.2.5 bldTermLi( )**

#### **7.2.5.1 Synopsis**

The function *bldTermLi()* connects or disconnects the 100-ohm terminating resistor for a particular LI.

#### **7.2.5.2 Definition**

```
BldRc bldTermLi(
 short liNo, \frac{1}{2} /* Line Interface Number */
```
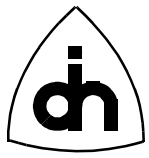

```
 short terminate /* TRUE to connect and FALSE to disconnect */
);
```
# **7.2.5.3 Returns**

BLD\_SUCCESS

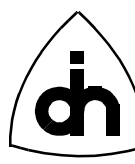

# **7.3 D-Channel Functions**

#### **7.3.1 bldRead( )**

#### **7.3.1.1 Synopsis**

The function *bldRead()* reads the next received message. The driver will automatically sort the received messages from different LIs according to the reception time. If several messages are waiting to be read, this function will read and return the oldest one.

#### **7.3.1.2 Definition**

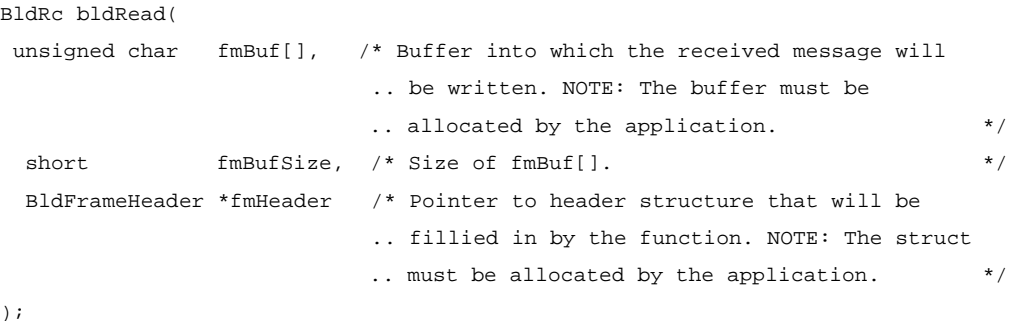

);

#### **7.3.1.3 Returns**

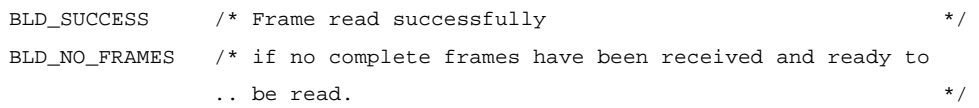

#### **7.3.2 bldWriteIframeLi( )**

#### **7.3.2.1 Synopsis**

The function *bldWriteIframeLi()* sends an ISDN I-frame message in auto mode excluding Layer2 (added automatically by the Balder board).

#### **7.3.2.2 Definition**

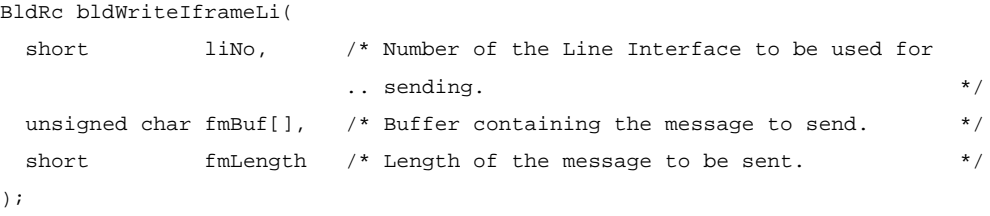

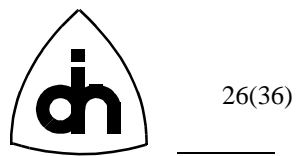

# **7.3.2.3 Returns**

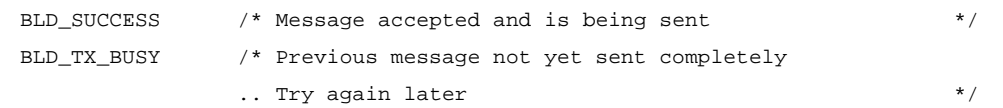

# **7.3.3 bldWriteLi( )**

#### **7.3.3.1 Synopsis**

The function *bldWriteLi()* sends an ISDN message including layer 2. Use *bldWriteIframeLi()* to send I-frames when operating in auto mode.

#### **7.3.3.2 Definition**

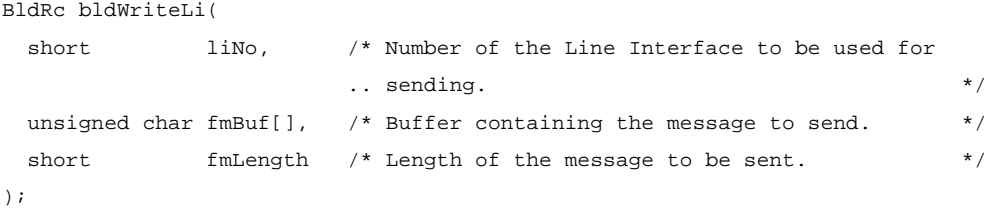

#### **7.3.3.3 Returns**

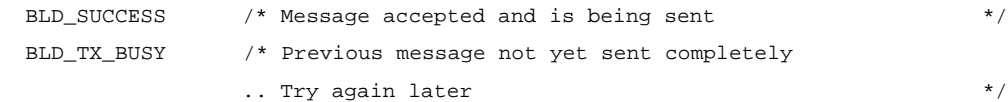

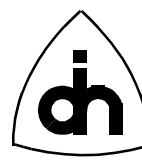

# **7.4 B-Channel Functions**

#### **7.4.1 bldByteOffBch( )**

#### **7.4.1.1 Synopsis**

The function *bldByteOffBch()* sends constant silence on a B-channel.

#### **7.4.1.2 Definition**

```
BldRc bldByteOffBch( 
 short liNo, \frac{1}{x} Number of the line interface to be used \frac{x}{x} short bChannelNo /* Number of the B-channel to be used (1 or 2) */
);
```
#### **7.4.1.3 Returns**

BLD\_SUCCESS

#### **7.4.1.4 See Also**

bldByteOnBch()

#### **7.4.2 bldByteOnBch( )**

#### **7.4.2.1 Synopsis**

The function *bldByteOnBch()* starts sending a constant byte on the specified B-channel and keeps sending it until either another call to this function is made or until a nonconstant value is generated by calling *bldDtmfOnBch(), bldPhoneOn(),* or *bldToneOnBch()*. The B-channel byte can have the value of 0 - 127. If a non-zero byte is sent on one B-channel, then the value of the other B-channel is restricted to 0. Note that this is the only B-channel function which does not use a compounding law. The byte value is sent as specified (no compression is performed).

#### **7.4.2.2 Definition**

```
BldRc bldByteOnBch(
 short liNo, \frac{1}{2} /* Number of the line interface to be used */
 short bChannelNo, \frac{1}{2} /* Number of the B-channel to be used (1 or 2) */
 unsigned char aByte * byte to be send * /
);
```
#### **7.4.2.3 Returns**

BLD\_SUCCESS

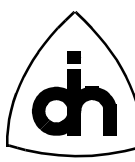

#### **7.4.2.4 See Also**

bldByteOffBch()

# **7.4.3 bldByteReadBch( )**

#### **7.4.3.1 Synopsis**

The function *bldByteReadBch()* reads one byte from the specified B-channel and returns it in *recByte*.

#### **7.4.3.2 Definition**

```
BldRc bldByteReadBch( 
 short liNo, \hspace{1cm} /* Number of the line interface to be used \hspace{1cm} */
 short bChannelNo, \frac{1}{2} Mumber of the B-channel to be used (1 or 2) \frac{*}{2} unsigned char *recByte /* Received byte from the B-channel */
);
```
#### **7.4.3.3 Returns**

BLD\_SUCCESS

#### **7.4.3.4 See Also**

BldResetLi()

# **7.4.4 bldDtmfOnBch( )**

#### **7.4.4.1 Synopsis**

The function *bldDtmfOnBch()* dials a phone number using DTMF tones on a B-channel. The time between tones can be specified in the *silence* parameter and the duration of each tone is determined by the value of the *duration* parameter.

#### **7.4.4.2 Definition**

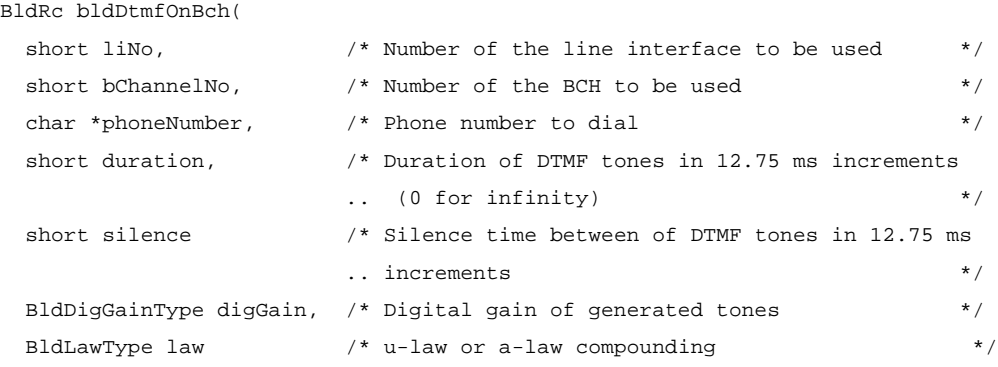

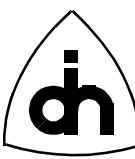

#### );

# **7.4.4.3 Returns**

BLD\_SUCCESS BLD\_INVALID\_LI\_NO BLD\_INVALID\_B\_CHANNEL

#### **7.4.5 bldGetStatusDtmf( )**

#### **7.4.5.1 Synopsis**

The function *bldGetStatusDtmf()* returns the most recent DTMF digit that was detected on a specified B-channel in the *dtmfDigit* parameter. If there has been no detected DTMF tone since the last call to this function, then it returns *BLD\_NO\_TONE*.

#### **7.4.5.2 Definition**

```
BldRc bldGetStatusDtmf(
  short liNo, \frac{1}{x} Number of the line interface (DSP) to be used \frac{x}{x}short bChannelNo, \quad /* Number of the B-channel to be used (1 or 2) \quad */
 char *dtmfDigit /* Most recent DTMF digit detected (or \0 if none) */
);
```
# **7.4.5.3 Returns**

BLD\_TONE BLD\_NO\_TONE

#### **7.4.6 bldGetStatusSilence( )**

#### **7.4.6.1 Synopsis**

The function *bldGetStatusSilence()* returns the status of the Silence Detector for a specified B-channel. The function returns *BLD\_NO\_TONE* if silence is detected and *BLD\_TONE* for non-silence.

#### **7.4.6.2 Definition**

```
BldRc bldGetStatusSilence(
  short liNo, \hspace{1cm} /* Number of the line interface (DSP) to be used \hspace{1cm} */
  short bChannelNo /* Number of the B-channel to be used (1 or 2) */);
```
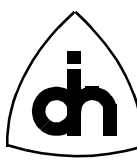

#### **7.4.6.3 Returns**

BLD\_NO\_TONE BLD\_TONE

# **7.4.7 bldPhoneOff( )**

#### **7.4.7.1 Synopsis**

The function *bldPhoneOff()* disconnects the Analog Interface Circuit from a DSP if the indicated DSP (*liNo*) has an AIC connected.

#### **7.4.7.2 Definition**

```
BldRc bldPhoneOff(
  short liNo, \frac{1}{x} Number of the line interface to be used \frac{x}{x});
```
#### **7.4.7.3 Returns**

BLD\_SUCCESS BLD\_INVALID\_LI\_NO BLD\_INVALID\_B\_CHANNEL

#### **7.4.8 bldPhoneOn( )**

#### **7.4.8.1 Synopsis**

The function *bldPhoneOn()* connects one of the two Analog Interface Circuits (AIC0 or AIC1) to one of the two B-channels in one of the 8 DSPs. Note that only one AIC can be connected to one DSP at any time.

#### **7.4.8.2 Definition**

BldRc bldPhoneOn(

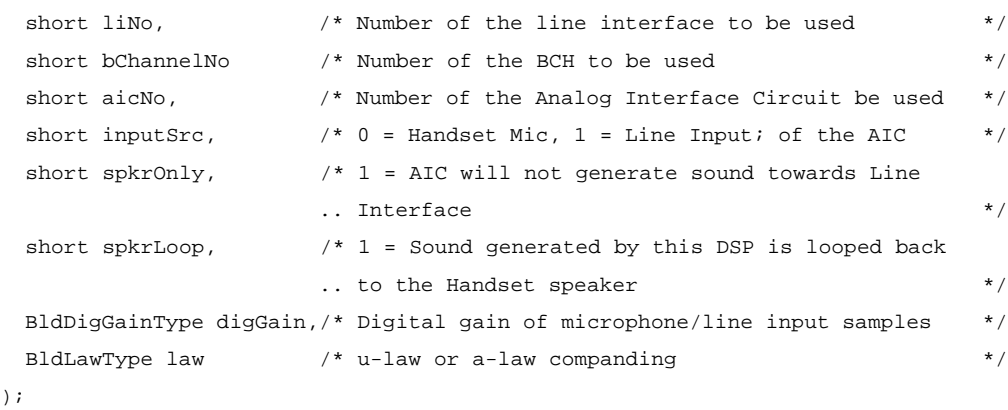

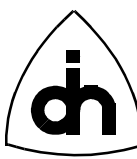

#### **7.4.8.3 Returns**

BLD\_SUCCESS BLD\_INVALID\_LI\_NO BLD\_INVALID\_B\_CHANNEL

## **7.4.9 bldPlaybackBch( )**

#### **7.4.9.1 Synopsis**

Plays (sends) signed short samples from a file on a B-channel. The 16-bit short values are companded to 8-bit value before they are sent out.

#### **7.4.9.2 Definition**

```
BldRc bldPlaybackBch(
 short dspNo, \frac{1}{2} Mumber of the line interface (DSP) to be used */
 short bChannelNo, \frac{1}{2} /* Number of the BCH to be used */
  char *fileName, /* Source File Name for B-channel samples */
  BldDigGainType digGain, /* Digital gain of the sent samples */
  BldLawType law /* u-law or a-law companding */
);
```
#### **7.4.9.3 Returns**

BLD\_SUCCESS BLD\_FOPEN\_ERROR BLD\_TIMEOUT

#### **7.4.9.4 See Also**

bldRecordBch()

#### **7.4.10 bldRecordBch( )**

#### **7.4.10.1 Synopsis**

Records a specified number of samples (duration) from a B-channel. The 8-bit Bchannel samples are companded to signed int's according to the specified companding law. The companded data is then stored in a binary file (file name is a passed as a parameter).

#### **7.4.10.2 Definition**

```
BldRc bldRecordBch(
  short dspNo, /* Number of the line interface (DSP) to be used */
 short bChannelNo, \frac{1}{2} /* Number of the BCH to be used */
```
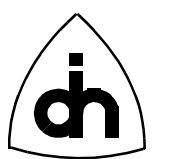

```
 char *fileName, /* Destination File Name for B-channel samples */
 long duration, \hspace{1cm} /* Duration of B-channel recording in increments of ..
                        \ldots 12.75.ms */ BldLawType law /* u-law or a-law companding */
);
```
#### **7.4.10.3 Returns**

BLD\_SUCCESS BLD\_FOPEN\_ERROR BLD\_TIMEOUT

#### **7.4.10.4 See Also**

bldPlaybackBch()

#### **7.4.11 bldSinewaveOnBch( )**

#### **7.4.11.1 Synopsis**

The *bldSinewaveOnBch()* function begins generating a custom sine wave on the specified B-channel.

#### **7.4.11.2 Definition**

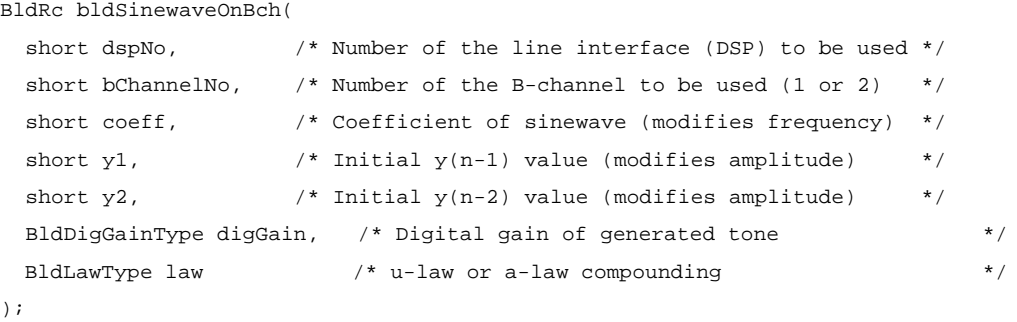

# **7.4.11.3 Returns**

BLD\_SUCCESS

#### **7.4.11.4 See Also**

BldToneOnBch()

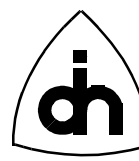

#### **7.4.12 bldToneOffBch( )**

#### **7.4.12.1 Synopsis**

Stops generating a sound on a specified B-channel. Starts outputting a constant 0x7F (silence) on the B-channel. This function call has the same effect as a call to *bldByteOffBch( )*.

#### **7.4.12.2 Definition**

```
BldRc bldToneOffBch(
  short liNo, \frac{1}{2} /* Number of the line interface to be used */
  short bChannelNo, \frac{1}{2} /* Number of the B-channel to be used (1 or 2) */
);
```
#### **7.4.12.3 Returns**

BLD\_SUCCESS BLD\_INVALID\_LI\_NO BLD\_INVALID\_B\_CHANNEL

#### **7.4.12.4 See Also**

bldToneOnBch( )

#### **7.4.13 bldToneOnBch( )**

#### **7.4.13.1 Synopsis**

The function *bldToneOnBch()* starts generating a desired sound on a specified B-channel. A call to this function overrides any prior B-channel related calls (e.g. *bldPhoneOn(), bldDtmfOnBch(), bldByteOnBch()* ).

#### **7.4.13.2 Definition**

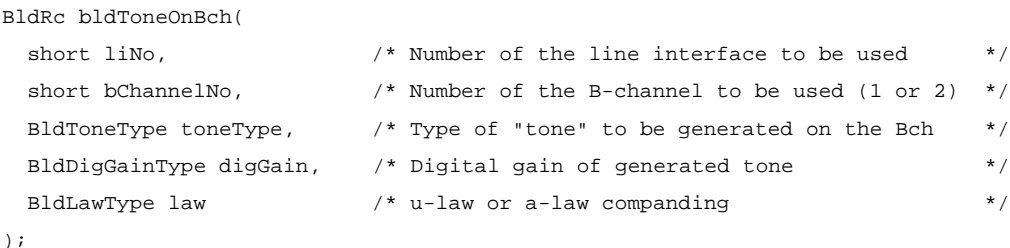

#### **7.4.13.3 Returns**

BLD\_SUCCESS BLD\_INVALID\_LI\_NO

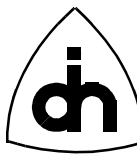

BLD\_INVALID\_B\_CHANNEL

#### **7.4.13.4 See Also**

bldToneOffBch( )

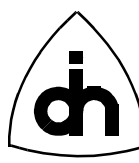

# **7.5 Miscellaneous**

# **7.5.1 bldGetErrMsg( )**

#### **7.5.1.1 Synopsis**

The function *bldGetErrMsg()* converts a Bld-function return code into a string describing the error. The function returns a pointer to a static string owned by the function.

#### **7.5.1.2 Definition**

```
char *bldGetErrMsg(
 BldRc errCode /* Error code to be converted */
);
```
#### **7.5.1.3 Returns**

This function returns a pointer to a test string describing the error code in a general fashion. This can be used for quick and dirty solutions when the return code is not analyzed properly by the application but something needs to be printed.

Doc. No. 1211-1-SCA-1000-1 For more information on this product, please contact:

> Odin TeleSystems Inc. 800 E. Campbell Road, Suite 300 Richardson, Texas 75081 U. S. A.

Tel: +1-972-664-0100 Fax: +1-972-664-0855 Email: Info@OdinTS.com URL: http://www.OdinTS.com/

Copyright (C) Odin TeleSystems Inc., 1994-1997